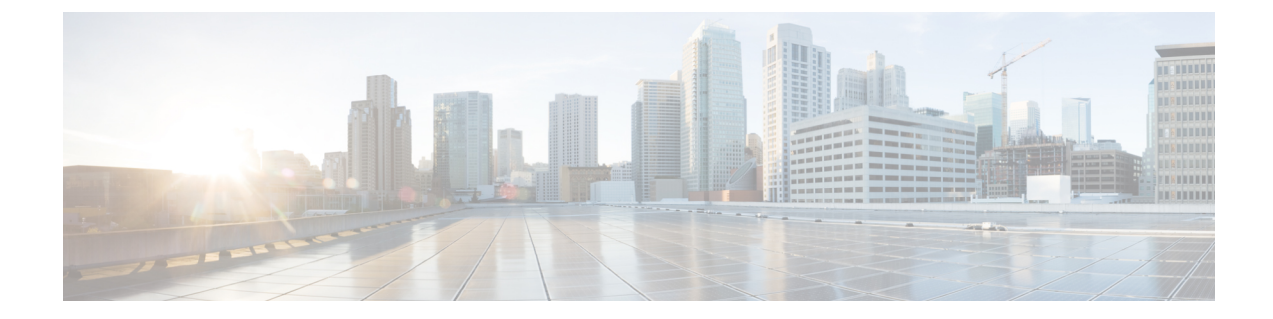

# **IEEE 802.1Q** トンネリングおよびレイヤ **2** プ ロトコル トンネリングの設定

- [機能情報の確認](#page-0-0) (1 ページ)
- [トンネリング設定の前提条件](#page-0-1) (1 ページ)
- [トンネリングについて](#page-2-0) (3 ページ)
- [トンネリングの設定方法](#page-7-0) (8 ページ)
- IEEE 802.1Q およびレイヤ 2 プロトコル [トンネリングの設定例](#page-15-0) (16 ページ)
- トンネリング [ステータスのモニタリング](#page-17-0) (18 ページ)
- [次の作業](#page-18-0) (19 ページ)
- [その他の参考資料](#page-18-1) (19 ページ)
- [トンネリングの機能履歴と情報](#page-19-0) (20 ページ)

### <span id="page-0-0"></span>機能情報の確認

ご使用のソフトウェアリリースでは、このモジュールで説明されるすべての機能がサポートさ れているとは限りません。最新の機能情報および警告については、使用するプラットフォーム およびソフトウェア リリースの Bug Search Tool およびリリース ノートを参照してください。 このモジュールに記載されている機能の詳細を検索し、各機能がサポートされているリリース のリストを確認する場合は、このモジュールの最後にある機能情報の表を参照してください。

プラットフォームのサポートおよびシスコ ソフトウェア イメージのサポートに関する情報を 検索するには、Cisco Feature Navigator を使用します。Cisco Feature Navigator には、 [http://www.cisco.com/go/cfn](www.cisco.com/go/cfn) からアクセスします。Cisco.com のアカウントは必要ありません。

## <span id="page-0-1"></span>トンネリング設定の前提条件

ここでは、IEEE 802.1Q およびレイヤ 2 プロトコル トンネリングを設定するための前提条件と 考慮事項について説明します。

### **IEEE 802.1Q** トンネリング

IEEE 802.1Q トンネリングはレイヤ 2 パケット スイッチングで適切に動作しますが、一部のレ イヤ 2 機能およびレイヤ 3 スイッチングの間には非互換性があります。

- トンネル ポートはルーテッド ポートにできません。
- IEEE 802.1Q トンネル ポートを含む VLAN では IP ルーティングがサポートされません。 トンネルポートから受信したパケットは、レイヤ2情報だけに基づいて転送されます。ト ンネル ポートを含むdevice仮想インターフェイス(SVI)でルーティングが有効になって いる場合、トンネルポートから受信したタグなしIPパケットは、deviceに認識されてルー ティングされます。カスタマーは、ネイティブ VLAN を介してインターネットにアクセ スできます。このアクセスが必要ない場合は、トンネル ポートを含む VLAN で SVI を設 定しないでください。
- フォールバック ブリッジングは、トンネル ポートでサポートされません。トンネル ポー トから受信したすべてのIEEE802.1Qタグ付きパケットはIP以外のパケットとして扱われ るので、トンネル ポートが設定されている VLAN でフォールバック ブリッジングが有効 である場合、IP パケットは VLAN を越えて不適切にブリッジングされます。このため、 トンネル ポートを含む VLAN ではフォールバック ブリッジングを有効にしないでくださ い。
- トンネル ポートでは IP アクセス コントロール リスト(ACL)がサポートされません。
- レイヤ 3 の Quality of Service(QoS)ACL およびレイヤ 3 情報に関連する他の QoS 機能 は、トンネル ポートではサポートされていません。MAC ベース QoS はトンネル ポート でサポートされます。
- IEEE 802.1Q 設定が EtherChannel ポート グループ内で矛盾しない場合、EtherChannel ポー ト グループにはトンネル ポートとの互換性があります。
- ポート集約プロトコル(PAgP)、Link Aggregation Control Protocol(LACP)、単一方向リ ンク検出(UDLD)は、IEEE 802.1Q トンネル ポートでサポートされます。
- トンネル ポートとトランク ポートで非対称リンクを手動で設定する必要があるので、ダ イナミックトランキングプロトコル(DTP)にはIEEE802.1Qトンネリングとの互換性が ありません。
- VLANトランキングプロトコル (VTP) は、非対称リンクで接続されているデバイス間、 またはトンネルを通して通信を行うデバイス間で動作しません。
- IEEE 802.1Q トンネル ポートでは、ループバック検出がサポートされます。
- IEEE 802.1Q トンネル ポートとしてポートを設定すると、スパニングツリー ブリッジ プ ロトコルデータユニット(BPDU)フィルタリングがインターフェイスで自動的に有効に なります。Cisco Discovery Protocol(CDP)および Layer Link Discovery Protocol(LLDP) は、インターフェイスで自動的に無効になります。

## <span id="page-2-0"></span>トンネリングについて

### **IEEE 802.1Q** およびレイヤ **2** プロトコルの概要

バーチャル プライベート ネットワーク(VPN)では、多くの場合にイーサネットベースの共 有インフラストラクチャである企業規模の接続に、プライベートネットワークと同じセキュリ ティ、プライオリティ、信頼性、管理の容易さが提供されます。トンネリングは、サービスプ ロバイダーのネットワークを越えて複数のカスタマーのトラフィックを運び、その他のカスタ マーのトラフィックに影響を与えずに、それぞれのカスタマーの VLAN およびレイヤ 2 プロ トコルの設定を維持する必要があるサービス プロバイダー用に設計された機能です。

この章で使用するコマンドの構文および使用方法の詳細については、このリリースに対応する コマンド リファレンスを参照してください。

### **IEEE 802.1Q** トンネリング

サービス プロバイダーのビジネス カスタマーには、多くの場合、サポートする VLAN ID およ び VLAN の数に固有の要件があります。同一サービスプロバイダー ネットワークのさまざま なカスタマーが必要とする VLAN 範囲は重複し、インフラストラクチャを通るカスタマーの トラフィックは混合してしまうことがあります。それぞれのカスタマーに VLAN ID の固有の 範囲を割り当てると、カスタマーの設定が制限され、IEEE 802.1Q 仕様の VLAN 制限(4096) を簡単に超えてしまうことがあります。

サービス プロバイダーは、IEEE 802.1Q トンネリング機能を使用すると、単一の VLAN を使用 して、複数の VLAN を含むカスタマーをサポートできます。カスタマーの VLAN ID は、同一 VLANにあるように見えても保護され、さまざまなカスタマーのトラフィックは、サービスプ ロバイダー ネットワーク内で区別されます。IEEE 802.1Q トンネリングを使用する場合、 VLAN-in-VLAN 階層構造およびタグ付きパケットへの再タグ付けによって、VLAN スペース を拡張できます。IEEE 802.1Q トンネリングをサポートするように設定したポートは、トンネ ル ポートと呼ばれます。トンネリングを設定する場合は、トンネリング専用の VLAN ID にト ンネルポートを割り当てます。それぞれのカスタマーには別個のサービスプロバイダーVLAN ID が必要ですが、その VLAN ID ではすべてのカスタマーの VLAN がサポートされます。

適切な VLAN ID で通常どおりにタグ付けされたカスタマーのトラフィックは、カスタマー デ バイスの IEEE 802.1Q トランク ポートからサービスプロバイダーのエッジ deviceのトンネル ポートに発信されます。カスタマーデバイスとエッジdevice間のリンクは、片方がIEEE802.1Q トランク ポートとして設定され、もう一方がトンネル ポートとして設定されるため、非対称 です。それぞれのカスタマーに固有のアクセス VLAN ID には、トンネル ポート インターフェ イスを割り当てます。

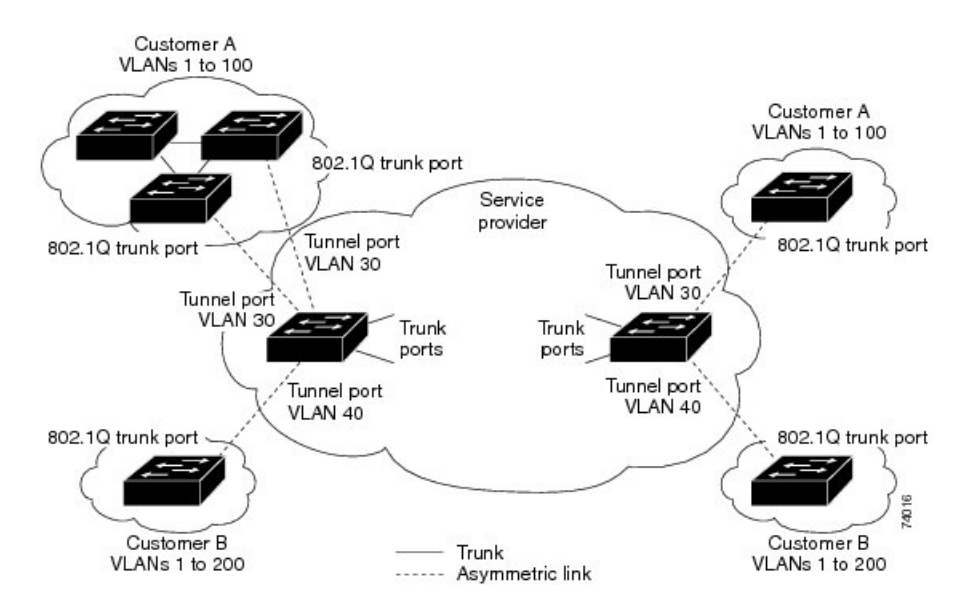

図 **<sup>1</sup> :** サービス プロバイダー ネットワークにおける **IEEE 802.1Q** トンネル ポート

カスタマーのトランク ポートからサービス プロバイダーのエッジ deviceのトンネル ポートに 発信されるパケットには、通常、適切なVLANIDとともにIEEE802.1Qタグが付いています。 これらのタグ付きパケットは、device内部ではそのまま保持され、トランクポートを出てサー ビスプロバイダー ネットワークに入る時点で、カスタマーに固有の VLAN ID を含む、IEEE 802.1Qタグのもう1つのレイヤ(メトロタグと呼ばれる)でカプセル化されます。カスタマー の元の IEEE 802.1Q タグは、カプセル化されたパケット内で保護されます。このため、サービ スプロバイダー ネットワークに入るパケットには、カスタマーのアクセス VLAN ID を含む外 部(メトロ)タグ、および着信トラフィックのものである内部 VLAN ID という、二重のタグ が付きます。

二重タグパケットがサービスプロバイダーコアdeviceの別のトランクポートに入ると、device がパケットを処理するときに外部タグが外されます。パケットがその同じコアdeviceの別のト ランク ポートを出るとき、同じメトロ タグがパケットに再び追加されます。

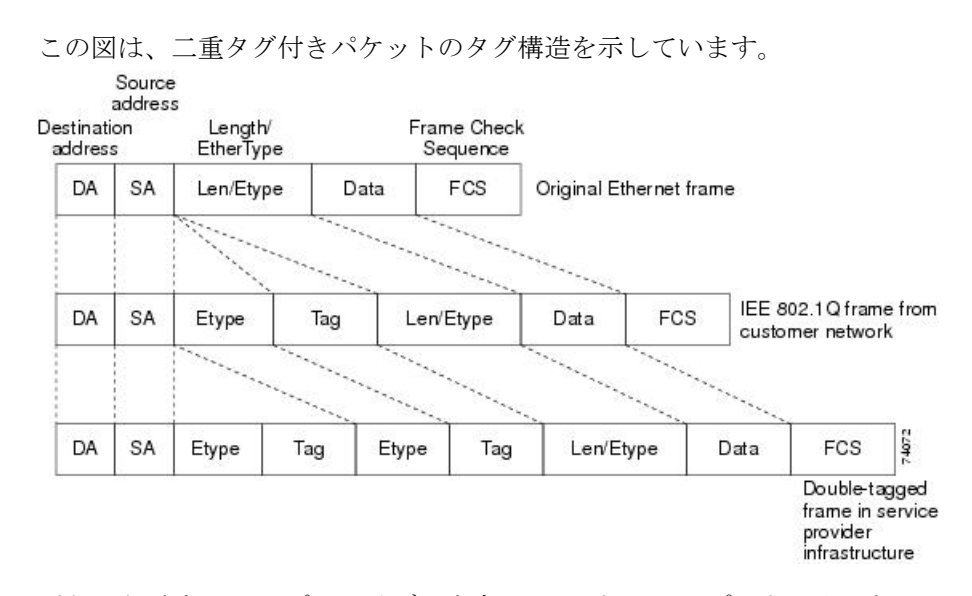

図 **2 :** 元の(通常)イーサネット パケット、**IEEE 802.1Q** イーサネット パケット、二重タグ イーサネット パケットの形 式

パケットがサービス プロバイダー出力deviceのトランク ポートに入ると、deviceがパケットを 内部処理する間に外部タグが再び外されます。ただし、パケットがエッジ deviceのトンネル ポートからカスタマーネットワークに送信されるとき、メトロタグは追加されません。パケッ トは通常の IEEE 802.1Q タグ フレームとして送信され、カスタマー ネットワーク内で元の VLAN 番号は保護されます。

上記のネットワークの図では、カスタマー A に VLAN 30、カスタマー B に VLAN 40 が割り当 てられています。エッジ deviceのトンネル ポートに入る、IEEE 802.1Q タグが付いたパケット は、サービスプロバイダー ネットワークに入るとき、VLAN ID 30 または 40 を適切に含む外 部タグ、および VLAN 100 などの元の VLAN 番号を含む内部タグが付いて二重タグになりま す。カスタマー A とカスタマー B の両方が、それぞれのネットワーク内で VLAN 100 を含ん でいても、外部タグが異なるので、サービスプロバイダーネットワーク内で区別されます。そ れぞれのカスタマーは、その他のカスタマーが使用する VLAN 番号スペース、およびサービ スプロバイダー ネットワークが使用する VLAN 番号スペースから独立した、独自の VLAN 番 号スペースを制御します。

アウトバウンド トンネル ポートでは、カスタマーのネットワーク上の元の VLAN 番号が回復 されます。トンネリングとタグ付けを複数レベルにすることもできますが、このリリースの deviceでは 1 レベルだけがサポートされます。

カスタマー ネットワークから発信されるトラフィックにタグ(ネイティブ VLAN フレーム) が付いていない場合、そのパケットのブリッジングまたはルーティングは通常パケットとして 行われます。エッジ deviceのトンネル ポートを通ってサービスプロバイダー ネットワークに 入るすべてのパケットは、タグが付いていないか、IEEE 802.1Q ヘッダーですでにタグが付い ているかに関係なく、タグなしパケットとして扱われます。パケットは、IEEE 802.1Q トラン ク ポートでサービスプロバイダー ネットワークを通じて送信される場合、メトロ タグ VLAN ID(トンネル ポートのアクセス VLAN に設定)でカプセル化されます。メトロ タグの優先度 フィールドは、トンネル ポートで設定されているインターフェイス サービス クラス(CoS) 優先度に設定されます(設定されていない場合、デフォルトはゼロです)。

devicesでは、802.1Q トンネリングがポート単位で設定されるため、deviceはスタンドアロン deviceまたはスタックメンバのいずれでもかまいません。すべての設定は、スタックマスター で行われます。

### **IEEE 802.1Q** トンネリング設定時の注意事項

IEEE 802.1Q トンネリングを設定する場合は、カスタマー デバイスおよびエッジ deviceの間で 非対称リンクを常に使用する必要があります。カスタマーデバイスのポートをIEEE 802.1Qト ランク ポートに、エッジ deviceのポートをトンネル ポートとして設定してください。

トンネリングに使用する VLAN だけにトンネル ポートを割り当ててください。

ネイティブVLANおよび最大伝送単位 (MTU)の設定要件については、次の項で説明します。

### ネイティブ **VLAN**

エッジ deviceで IEEE 802.1Q トンネリングを設定する場合、サービスプロバイダー ネットワー クにパケットを送信するために、IEEE 802.1Q トランク ポートを使用する必要があります。た だし、サービスプロバイダー ネットワークのコアを通過するパケットは、IEEE 802.1Q トラン ク、ISL トランク、非トランキング リンクのいずれかで送信できます。コア devicesで IEEE 802.1Q トランクを使用する場合、IEEE 802.1Q トランクのネイティブ VLAN は、同一deviceの 非トランキング(トンネリング)ポートのネイティブ VLAN と同じであってはなりません。 これは、ネイティブ VLAN のトラフィックは、IEEE 802.1Q 送信トランク ポートではタグ付け されないためです。

次のネットワーク図で、VLAN40は、サービスプロバイダーネットワークの入力エッジdevice (デバイス B)にある、カスタマー X からの IEEE 802.1Q トランク ポートのネイティブ VLAN として設定されています。カスタマー X のデバイス A は、VLAN 30 のタグ付きパケットを、 アクセス VLAN 40 に属する、サービスプロバイダー ネットワークのデバイス B の入力トンネ ル ポートに送信します。トンネル ポートのアクセス VLAN (VLAN 40) は、エッジ deviceの トランク ポートのネイティブ VLAN (VLAN 40)と同じであるため、トンネル ポートから受 信したタグ付きパケットにメトロ タグが追加されません。パケットには VLAN 30 タグだけが 付いて、サービスプロバイダー ネットワークで出力エッジ device (デバイス C)のトランク ポートに送信され、出力device トンネルによってカスタマー Y に間違って送信されます。

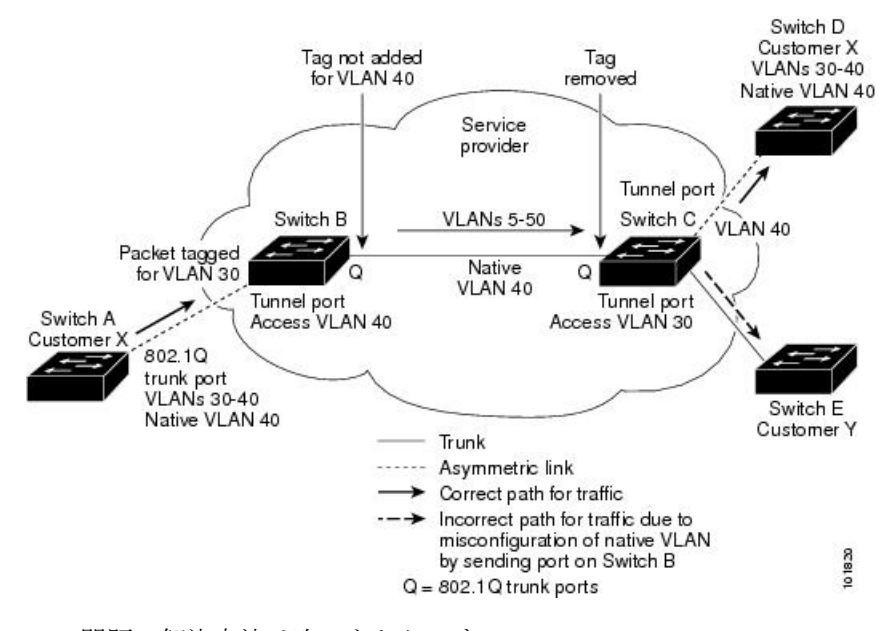

#### 図 **3 : IEEE 802.1Q** トンネリングおよびネイティブ **VLAN** に潜在する問題

この問題の解決方法は次のとおりです。

•

- **vlandot1qtagnative**グローバルコンフィギュレーションコマンドを使用することで、(ネ イティブ VLAN を含む)IEEE 802.1Q トランクから発信されるすべてのパケットがタグ付 けされるようにエッジdevicesを設定します。すべての IEEE 802.1Q トランクでネイティブ VLANパケットにタグを付けるようにdevicesを設定した場合、devicesはタグなしパケット を受れ入れますが、タグ付きパケットだけを送信します。
- エッジ devicesのトランク ポートのネイティブ VLAN ID が、カスタマー VLAN 範囲に含 まれないようにしてください。たとえばトランク ポートが VLAN100 ~ 200 のトラフィッ クを運ぶ場合は、この範囲以外の番号をネイティブ VLAN に割り当てます。

### システム **MTU**

device上のトラフィックに関するデフォルトのシステム MTU は、1500 バイトです。 **system mtu** グローバル コンフィギュレーション コマンドを使用すると、混合ハードウェアdeviceス タック内の device メンバーでファストイーサネットポートを設定して、1500 バイトより大き いフレームをサポートさせることができます。

**system mtu jumbo** グローバル コンフィギュレーション コマンドを使用すると、10 ギガビット イーサネットポートおよびギガビットイーサネットポートで1500バイトを超えるフレームを サポートするように設定できます。

システム MTU 値とシステム ジャンボ MTU 値には、IEEE 802.1Q ヘッダーは含まれていませ ん。IEEE 802.1Q トンネリング機能では、メトロ タグが追加されるとフレーム サイズが 4 バイ ト増加するため、システム最大伝送単位サイズとシステムジャンボ最大伝送単位サイズに最低 4バイトを追加することによって、サービスプロバイダーネットワークのすべてのdevicesが最 大フレームを処理できるように設定する必要があります。

たとえば、deviceは、次のいずれかの設定で、1496バイトの最大フレームサイズをサポートし ます。

- deviceのシステムジャンボ最大伝送単位値が 1500 バイトで、 **switchport modedot1qtunnel** インターフェイス コンフィギュレーション コマンドを使って 10 ギガビットイーサネット またはギガビットイーサネット device ポートが設定されている。
- device メンバのシステム最大伝送単位値が 1500 バイトで、**switchport mode dot1q tunnel** インターフェイスコンフィギュレーションコマンドを使ってメンバのファストイーサネッ トポートが設定されている。

### **IEEE 802.1Q** トンネリングのデフォルト設定

デフォルトでは、デフォルト switchport モードが dynamic auto であるため、IEEE 802.1Q トン ネルはディセーブルです。すべての IEEE 802.1Q トランク ポートにおける IEEE 802.1Q ネイ ティブ VLAN パケットのタグ付けもディセーブルです。

## <span id="page-7-0"></span>トンネリングの設定方法

### **IEEE 802.1Q** トンネリング ポートの設定

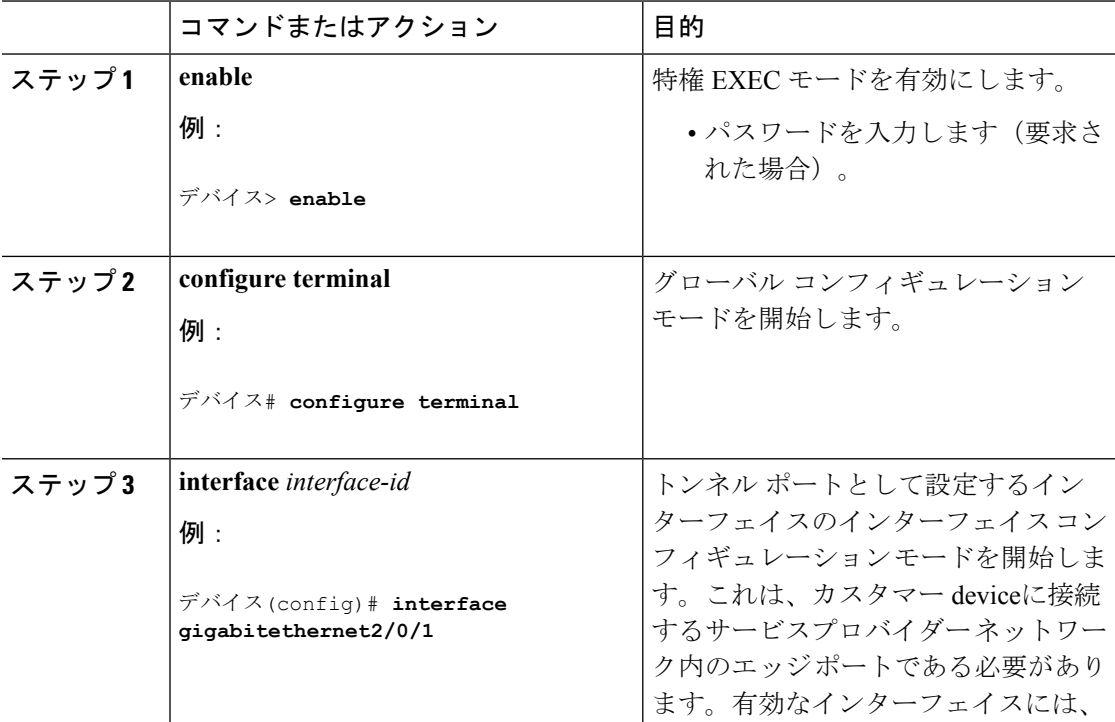

#### 手順

Ι

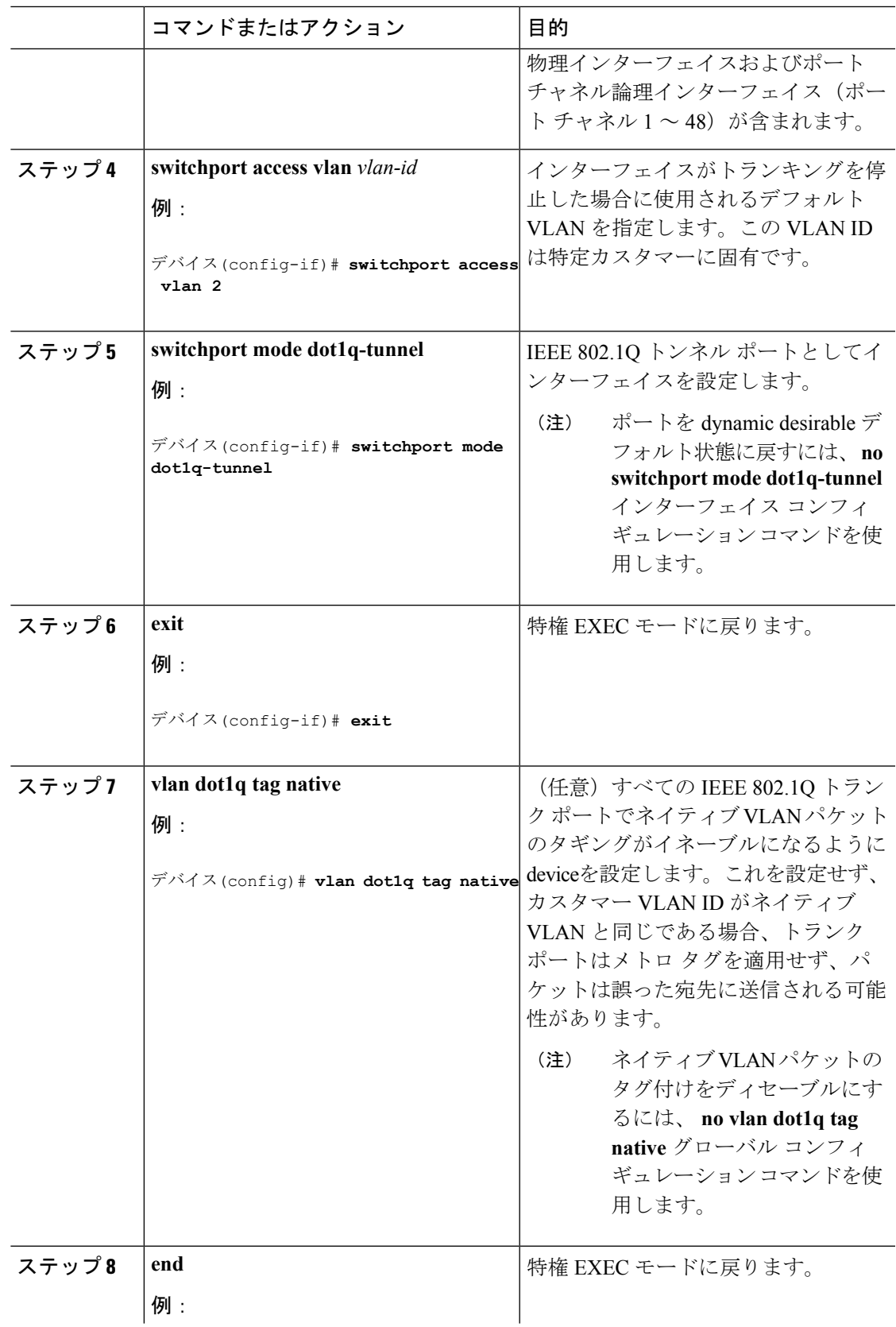

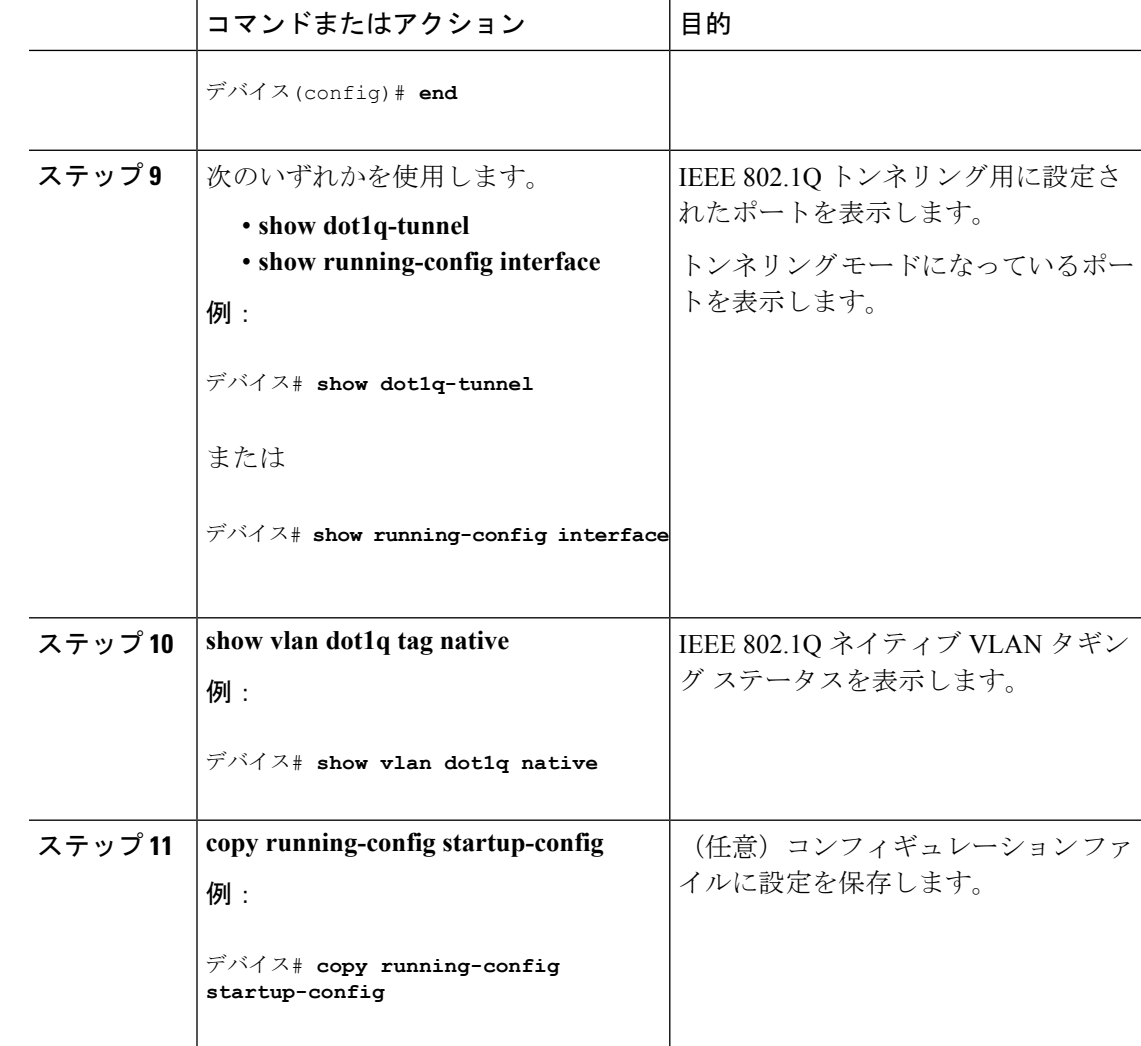

## サービスプロバイダー エッジ スイッチの設定

#### 始める前に

EtherChannels の場合は、SP (サービス プロバイダー) エッジ devicesおよびカスタマー devices をレイヤ 2 プロトコル トンネリング用に設定する必要があります。

#### 手順

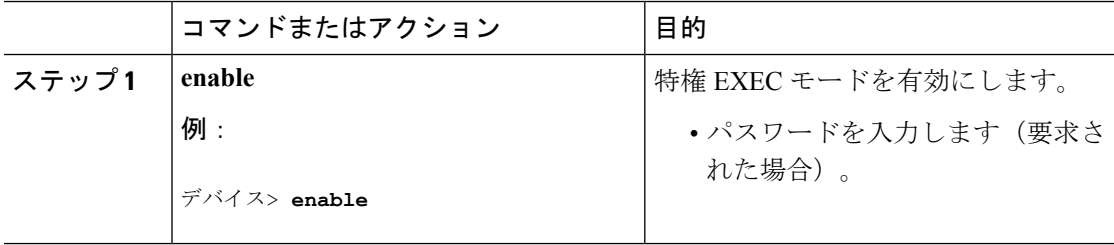

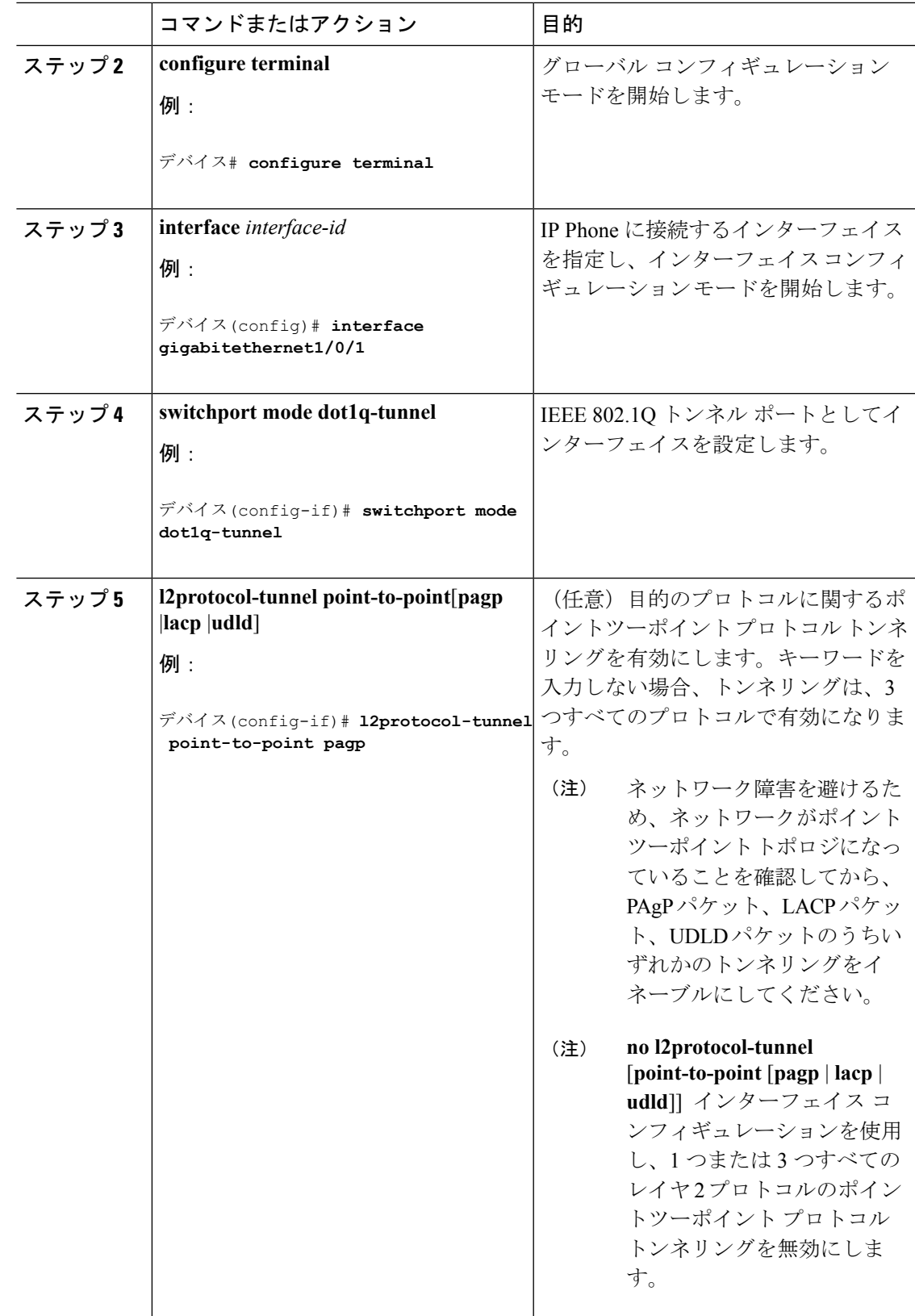

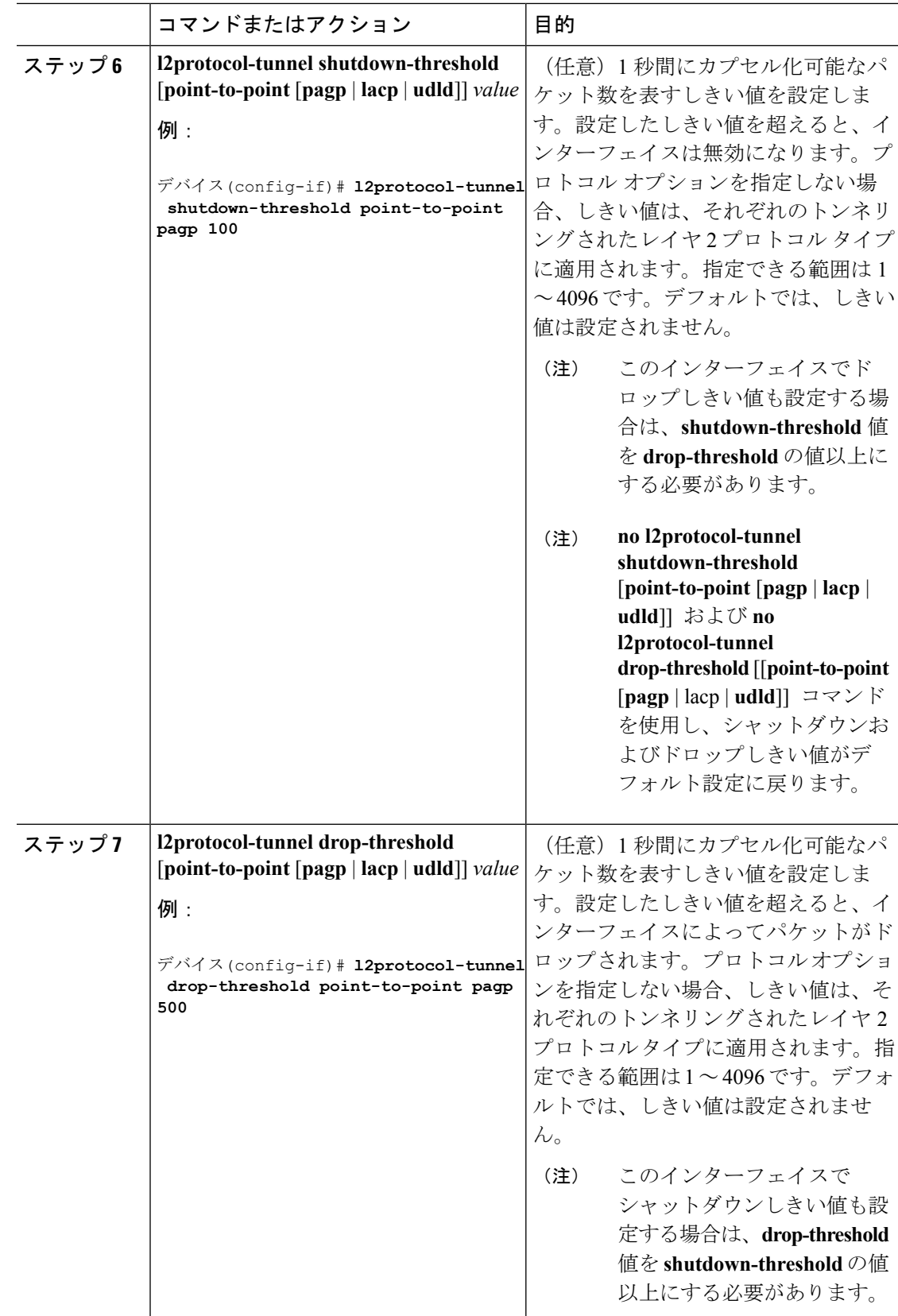

I

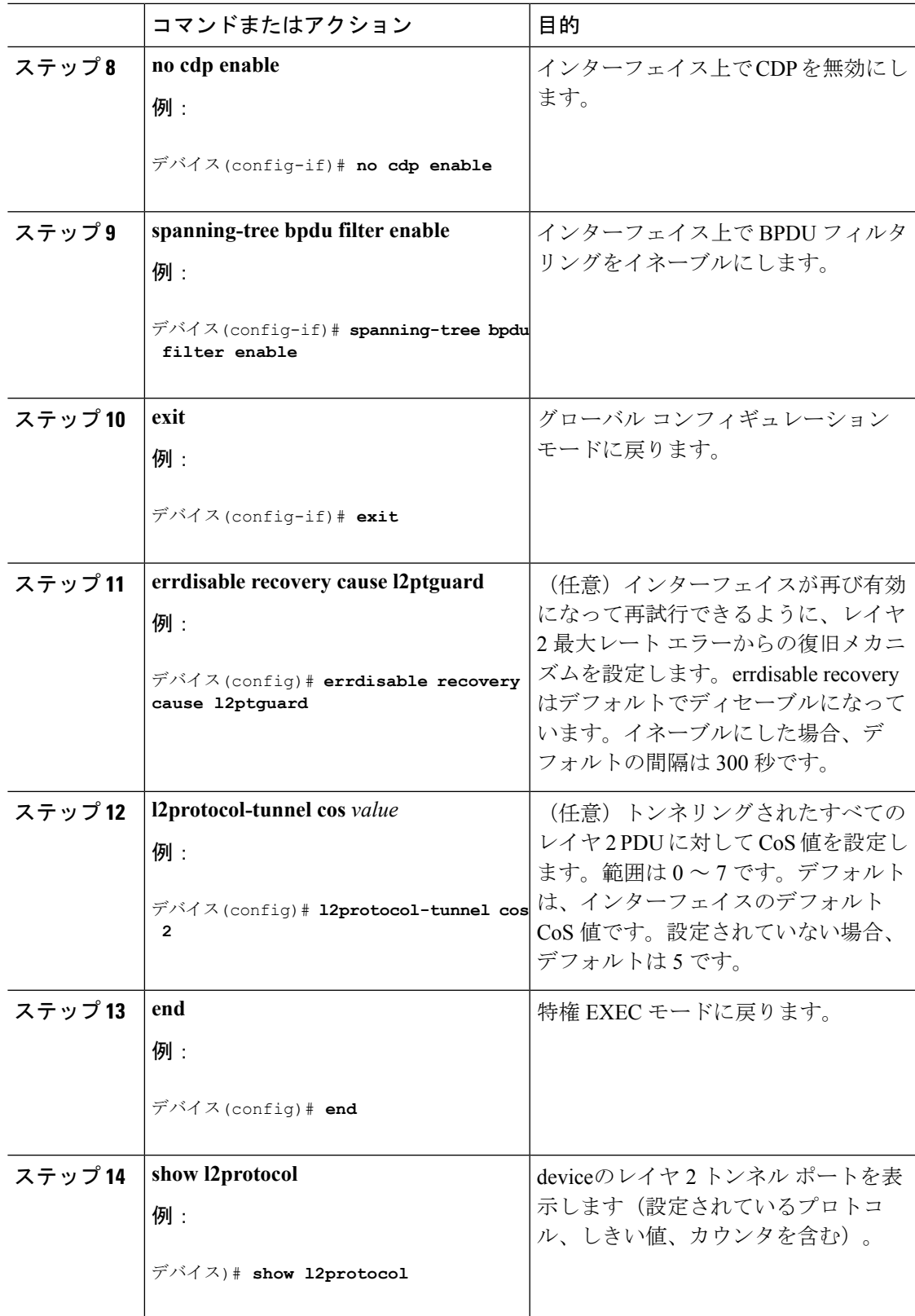

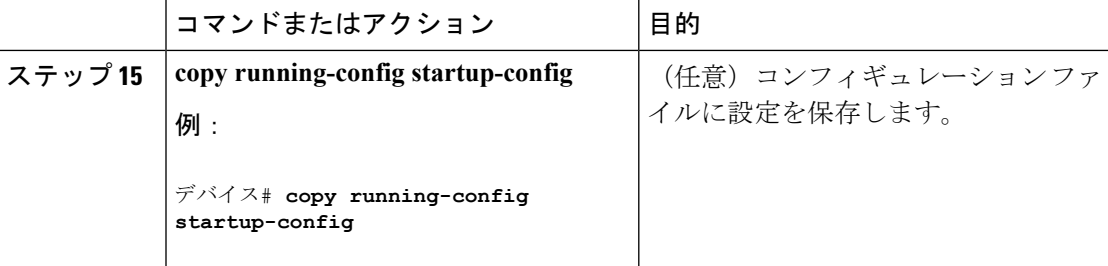

### カスタマー デバイスの設定

#### 始める前に

EtherChannel の場合は、サービスプロバイダー エッジ deviceおよびカスタマー devicesをレイヤ 2 プロトコル トンネリング用に設定する必要があります

#### 手順

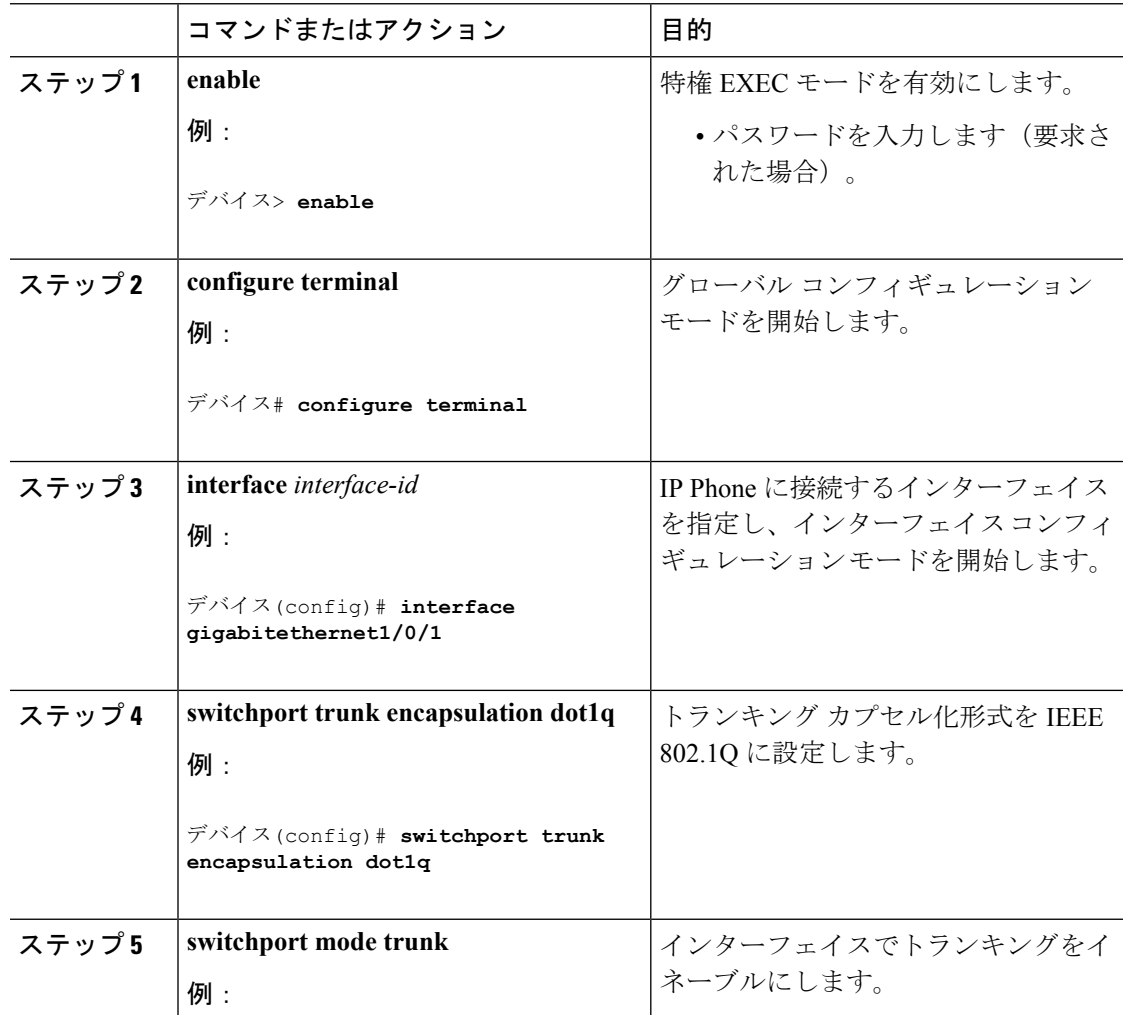

 $\overline{\phantom{a}}$ 

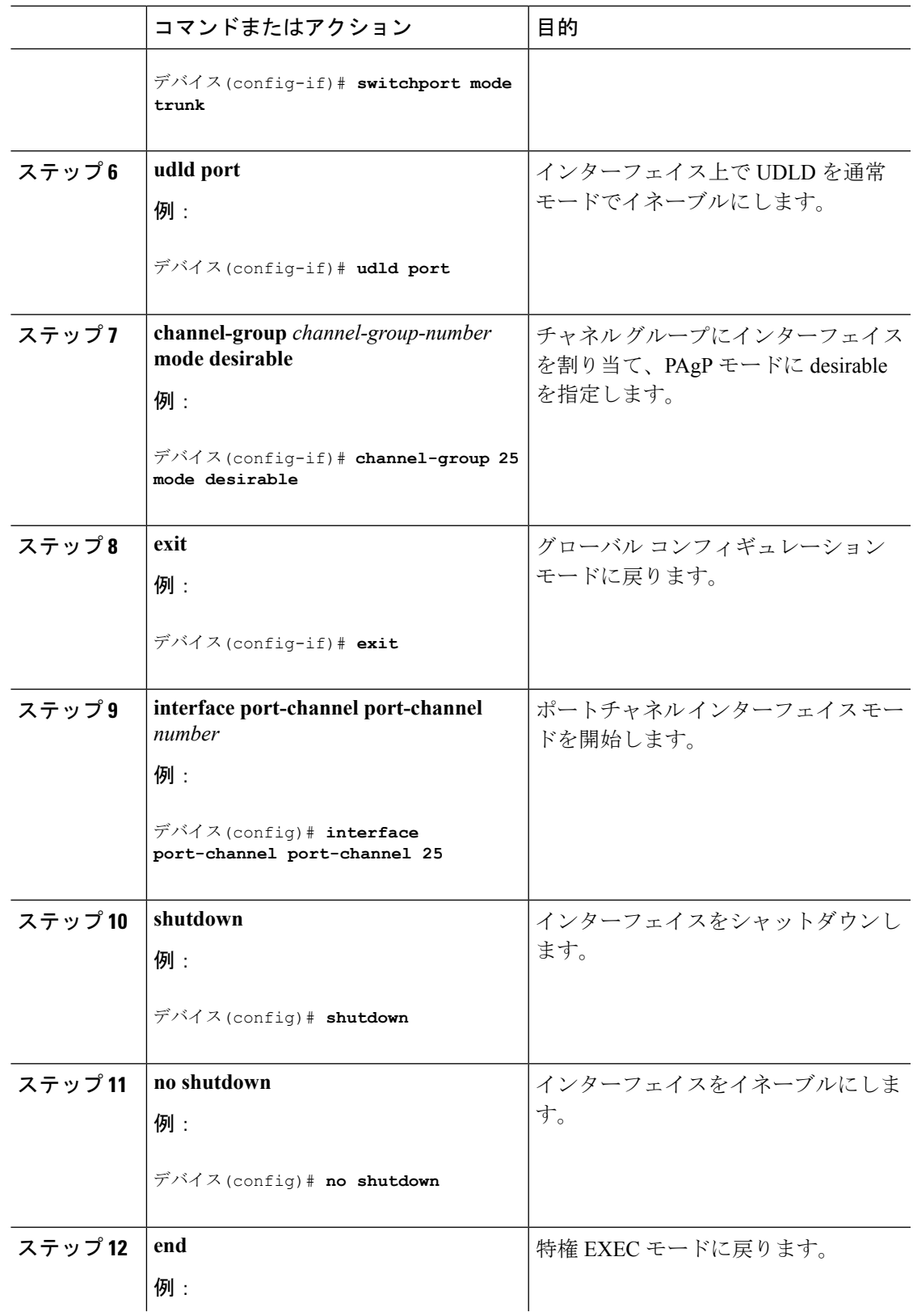

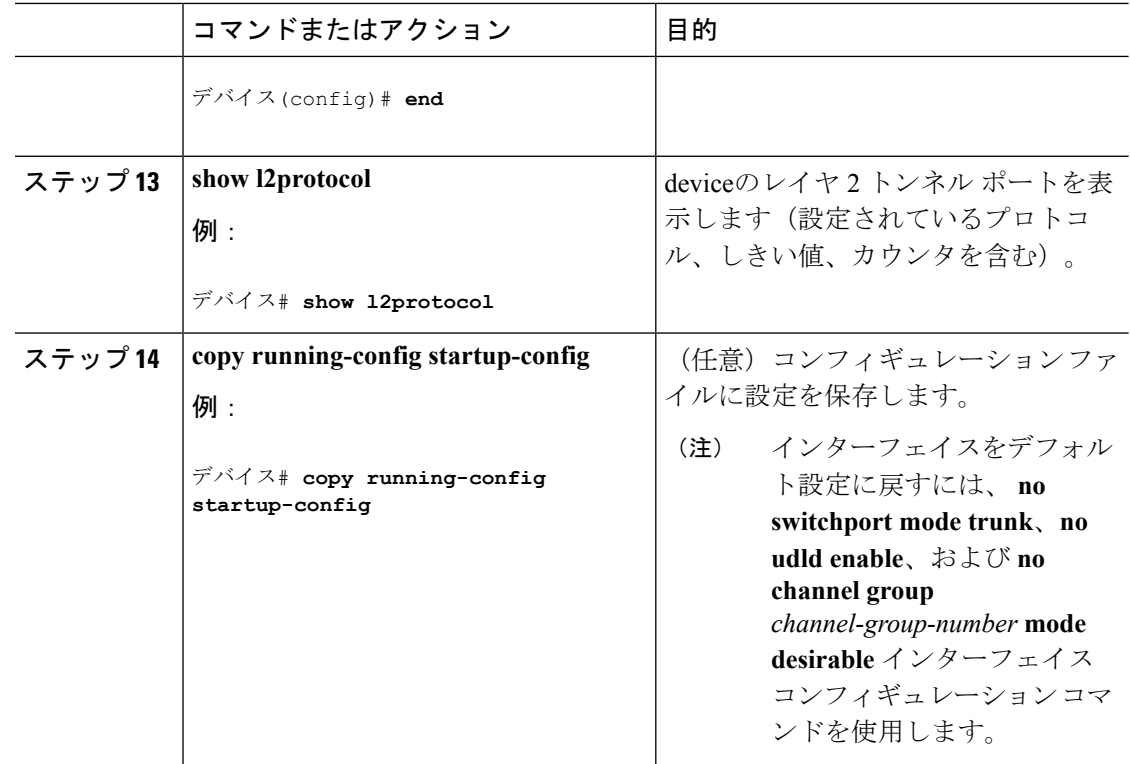

## <span id="page-15-0"></span>**IEEE 802.1Q** およびレイヤ **2** プロトコル トンネリングの設 定例

### 例:**IEEE 802.1Q** トンネリング ポートの設定

以下の例では、トンネル ポートとしてインターフェイスを設定してネイティブ VLAN パケッ トのタグ付けをイネーブルにし、設定を確認する方法を示します。 この設定では、スタック メンバー 1 のインターフェイス Gigabit Ethernet 7 に接続するカスタマーの VLAN ID は、VLAN 22 になります。

```
Switch(config)# interface gigabitethernet1/0/7
Switch(config-if)# switchport access vlan 22
% Access VLAN does not exist. Creating vlan 22
Switch(config-if)# switchport mode dot1q-tunnel
Switch(config-if)# exit
Switch(config)# vlan dot1q tag native
Switch(config)# end
Switch# show dot1q-tunnel interface gigabitethernet1/0/7
Port
-----
Gi1/0/1Port
-----
Switch# show vlan dot1q tag native
```
dot1q native vlan tagging is enabled

### 例:サービスプロバイダー エッジ スイッチとカスタマー スイッチの 設定

以下は、サービス プロバイダーのエッジ スイッチ 1 およびエッジ スイッチ 2 を設定する方法 の例です。VLAN 17、18、19、20 はアクセス VLAN、ファスト イーサネット インターフェイ ス 1 および 2 は PAgP および UDLD がイネーブルになっているポイントツーポイント トンネ ル ポート、ドロップしきい値は 1000、ファスト イーサネット インターフェイス 3 はトランク ポートです。

サービスプロバイダー エッジ スイッチ 1 の設定は次のとおりです。

```
Switch(config)# interface gigabitethernet1/0/1
Switch(config-if)# switchport access vlan 17
Switch(config-if)# switchport mode dot1q-tunnel
Switch(config-if)# l2protocol-tunnel point-to-point pagp
Switch(config-if)# l2protocol-tunnel point-to-point udld
Switch(config-if)# l2protocol-tunnel drop-threshold point-to-point pagp 1000
Switch(config-if)# exit
Switch(config)# interface gigabitethernet1/0/2
Switch(config-if)# switchport access vlan 18
Switch(config-if)# switchport mode dot1q-tunnel
Switch(config-if)# l2protocol-tunnel point-to-point pagp
Switch(config-if)# l2protocol-tunnel point-to-point udld
Switch(config-if)# l2protocol-tunnel drop-threshold point-to-point pagp 1000
Switch(config-if)# exit
Switch(config)# interface gigabitethernet1/0/3
Switch(config-if)#
Switch(config-if)# switchport mode trunk
```
サービスプロバイダー エッジ スイッチ 2 の設定は次のとおりです。

```
Switch(config)# interface gigabitethernet1/0/1
Switch(config-if)# switchport access vlan 19
Switch(config-if)# switchport mode dot1q-tunnel
Switch(config-if)# l2protocol-tunnel point-to-point pagp
Switch(config-if)# l2protocol-tunnel point-to-point udld
Switch(config-if)# l2protocol-tunnel drop-threshold point-to-point pagp 1000
Switch(config-if)# exit
Switch(config)# interface gigabitethernet1/0/2
Switch(config-if)# switchport access vlan 20
Switch(config-if)# switchport mode dot1q-tunnel
Switch(config-if)# l2protocol-tunnel point-to-point pagp
Switch(config-if)# l2protocol-tunnel point-to-point udld
Switch(config-if)# l2protocol-tunnel drop-threshold point-to-point pagp 1000
Switch(config-if)# exit
Switch(config)# interface gigabitethernet1/0/3
Switch(config-if)#
Switch(config-if)# switchport mode trunk
```
次は、サイト 1 のカスタマー スイッチを設定する方法の例です。ファスト イーサネット イン ターフェイス 1、2、3、4 は IEEE 802.1Q トランキング用に設定されており、UDLD はイネー

ブル、EtherChannel グループ 1 はイネーブル、ポート チャネルはシャットダウンされた後でイ ネーブルになり EtherChannel 設定がアクティブになります。

```
Switch(config)# interface gigabitethernet1/0/1
Switch(config-if)# switchport trunk encapsulation dot1q
Switch(config-if)# switchport mode trunk
Switch(config-if)# udld enable
Switch(config-if)# channel-group 1 mode desirable
Switch(config-if)# exit
Switch(config)# interface gigabitethernet1/0/2
Switch(config-if)# switchport trunk encapsulation dot1q
Switch(config-if)# switchport mode trunk
Switch(config-if)# udld enable
Switch(config-if)# channel-group 1 mode desirable
Switch(config-if)# exit
Switch(config)# interface gigabitethernet1/0/3
Switch(config-if)# switchport trunk encapsulation dot1q
Switch(config-if)# switchport mode trunk
Switch(config-if)# udld enable
Switch(config-if)# channel-group 1 mode desirable
Switch(config-if)# exit
Switch(config)# interface gigabitethernet1/0/4
Switch(config-if)# switchport trunk encapsulation dot1q
Switch(config-if)# switchport mode trunk
Switch(config-if)# udld enable
Switch(config-if)# channel-group 1 mode desirable
Switch(config-if)# exit
Switch(config)# interface port-channel 1
Switch(config-if)# shutdown
Switch(config-if)# no shutdown
Switch(config-if)# exit
```
## <span id="page-17-0"></span>トンネリング ステータスのモニタリング

次の表では、トンネリングステータスをモニタするために使用するコマンドについて説明しま す。

表 **<sup>1</sup> :** トンネリングのモニタリング コマンド

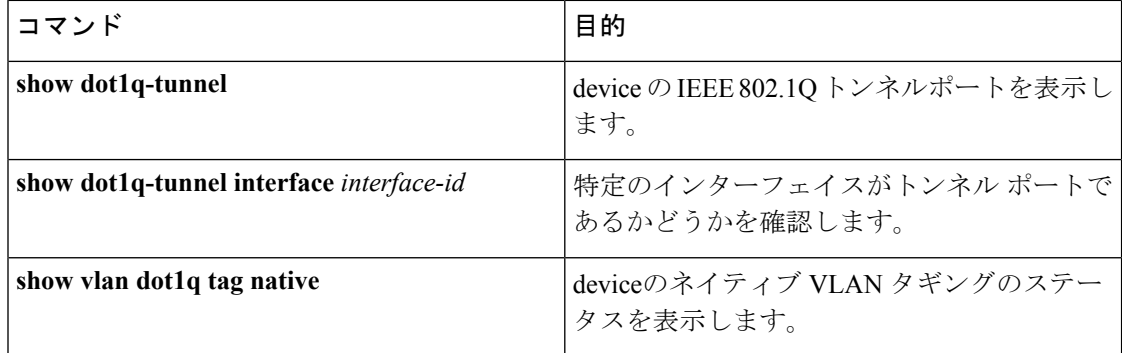

## <span id="page-18-0"></span>次の作業

次の設定を行えます。

- VTP
- VLAN
- VLAN トランキング
- VLAN メンバーシップ ポリシー サーバ (VMPS)
- 音声 VLAN

## <span id="page-18-1"></span>その他の参考資料

#### 関連資料

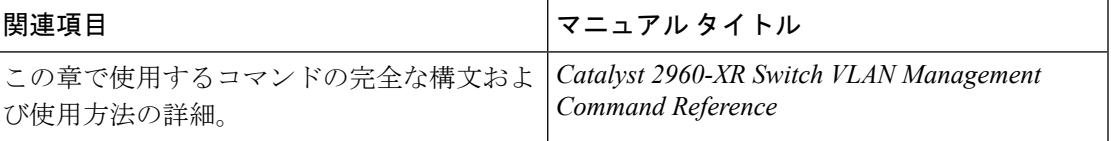

#### 標準および **RFC**

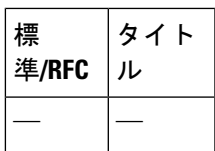

#### **MIB**

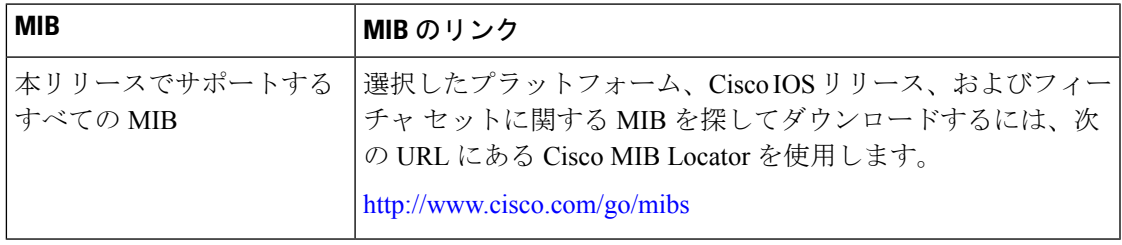

#### シスコのテクニカル サポート

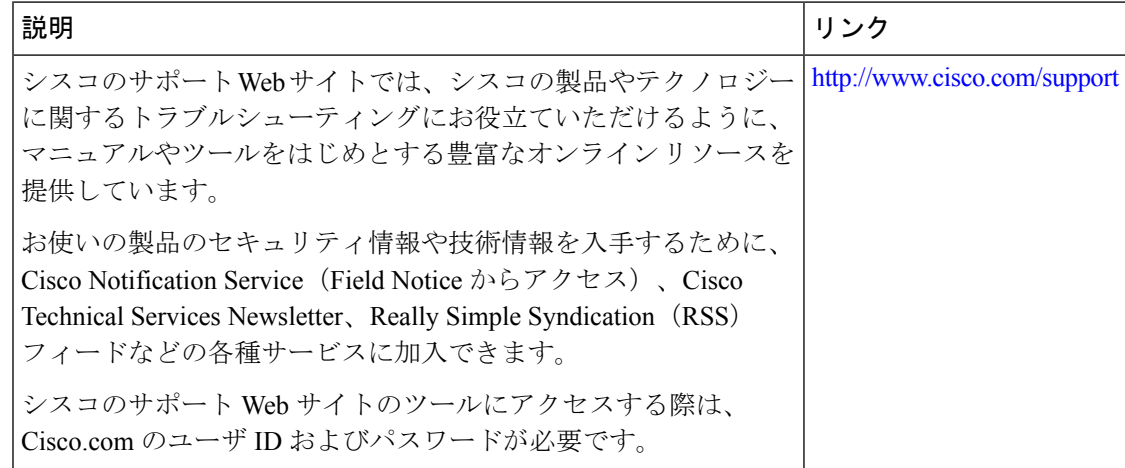

# <span id="page-19-0"></span>トンネリングの機能履歴と情報

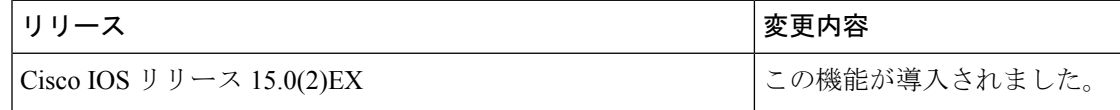